## **Einführung Meteor Scatter**

[Versionsgeschichte interaktiv durchsuchen](https://wiki.oevsv.at) [VisuellWikitext](https://wiki.oevsv.at)

#### **[Version vom 5. Oktober 2008, 14:50 Uhr](https://wiki.oevsv.at/w/index.php?title=Einf%C3%BChrung_Meteor_Scatter&oldid=1672) [\(Quelltext anzeigen\)](https://wiki.oevsv.at/w/index.php?title=Einf%C3%BChrung_Meteor_Scatter&action=edit&oldid=1672)**

# **[Aktuelle Version vom 8. Juli 2011, 10:37](https://wiki.oevsv.at/w/index.php?title=Einf%C3%BChrung_Meteor_Scatter&oldid=8111)  [Uhr](https://wiki.oevsv.at/w/index.php?title=Einf%C3%BChrung_Meteor_Scatter&oldid=8111) [\(Quelltext anzeigen](https://wiki.oevsv.at/w/index.php?title=Einf%C3%BChrung_Meteor_Scatter&action=edit))**

[Oe1mcu](https://wiki.oevsv.at/wiki/Benutzer:Oe1mcu) [\(Diskussion](https://wiki.oevsv.at/w/index.php?title=Benutzer_Diskussion:Oe1mcu&action=view) | [Beiträge\)](https://wiki.oevsv.at/wiki/Spezial:Beitr%C3%A4ge/Oe1mcu)

[← Zum vorherigen Versionsunterschied](https://wiki.oevsv.at/w/index.php?title=Einf%C3%BChrung_Meteor_Scatter&diff=prev&oldid=1672)

[Oe6rke](https://wiki.oevsv.at/wiki/Benutzer:Oe6rke) ([Diskussion](https://wiki.oevsv.at/w/index.php?title=Benutzer_Diskussion:Oe6rke&action=view) | [Beiträge\)](https://wiki.oevsv.at/wiki/Spezial:Beitr%C3%A4ge/Oe6rke)

(Eine dazwischenliegende Version von einem anderen Benutzer wird nicht angezeigt)

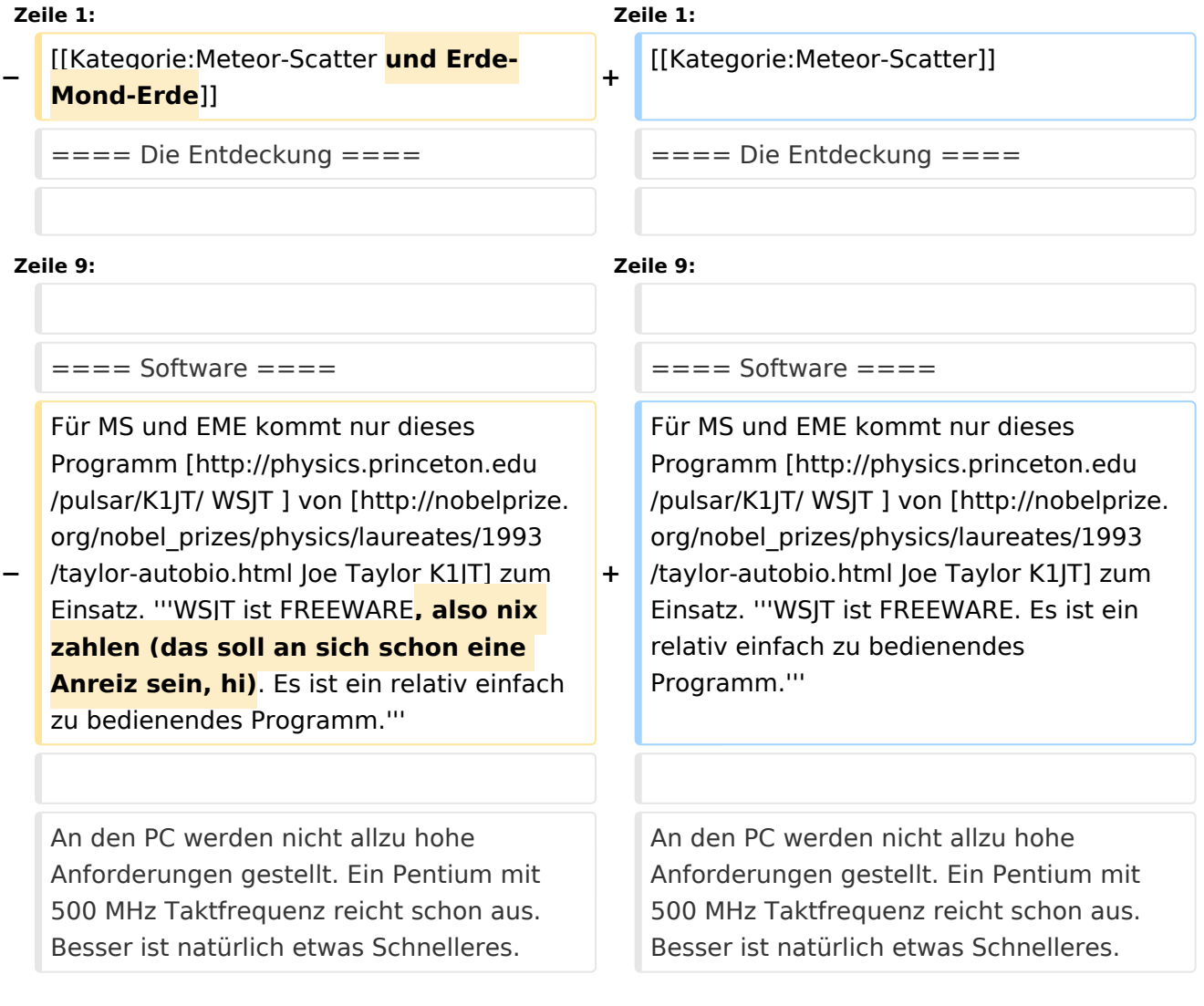

## Aktuelle Version vom 8. Juli 2011, 10:37 Uhr

# Inhaltsverzeichnis 1 Die Entdeckung [.................................................................................................................... 3](#page-2-0) 2 CW, FM, SSB oder Digital [....................................................................................................... 3](#page-2-1) 3 Software [.............................................................................................................................. 3](#page-2-2)

# **BlueSpice4**

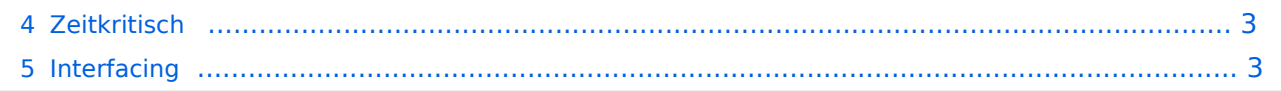

#### <span id="page-2-0"></span>Die Entdeckung

Die ersten MS- und EME-Versuche haben schon sehr früh begonnen. Zufällig oder absichtlich "entdeckt"; anfangs mit sehr viel Aufwand. Als wir einmal mit einer Gruppe PA-Stationen Contest am Hochkar gemacht haben, sind wir von einer amerikanischen Station angerufen worden, weil sie uns über EME gehört hat; rein zufällig. So wird es auch am Anfang gewesen sein: rein zufällig festgestellt, daß es möglich ist.

#### <span id="page-2-1"></span>CW, FM, SSB oder Digital

Als in den 50iger-Jahren UKW aufgekommen ist, waren eigentlich alle DX-Verbindungen in CW. Auch jetzt wird CW auf 2 Meter noch immer benützt. Eine kurze Zeit ist AM für Sprache verwendet worden, aber sehr bald stieg man auf FM oder SSB um. Heutzutage werden fast alle MS QSO's und die meisten EME Verbindungen mittels digitalem Verfahren abgewickelt. In seltenen Fällen wird noch CW verwendet, allerdings mittels Gerätschaften, um mit extrem hohen Geschwindigkeiten arbeiten (bis zu 2500 WPM) zu können. Ab und zu wird auch SSB benützt. Seitdem Joe, K1JT seinen WSJT im Juli 2002 veröffentlichte, hat es einen massiven Umstieg auf dieses Verfahren gegeben - High Speed CW wird fast nicht mehr verwendet.

#### <span id="page-2-2"></span>Software

Für MS und EME kommt nur dieses Programm [WSJT](http://physics.princeton.edu/pulsar/K1JT/) von [Joe Taylor K1JT](http://nobelprize.org/nobel_prizes/physics/laureates/1993/taylor-autobio.html) zum Einsatz. **WSJT ist FREEWARE. Es ist ein relativ einfach zu bedienendes Programm.**

An den PC werden nicht allzu hohe Anforderungen gestellt. Ein Pentium mit 500 MHz Taktfrequenz reicht schon aus. Besser ist natürlich etwas Schnelleres.

Das WSJT Programm hat die primäre Aufgabe, das ganze QSO zu gestalten, aber nur durch Steuerung des Operators. Automatisch schaltet es zu den richtigen Zeiten zwischen TX und RX, sendet die digitalen Signale und decodiert die empfangenen. Alles andere, wie zum Beispiel die Eingabe von Rapport oder die Auswahl, welcher Text gesendet wird, obliegt dem Operator.

#### <span id="page-2-3"></span>**Zeitkritisch**

Um rechtzeitig umschalten zu können, ist es notwendig, daß der PC sekundengenau läuft. Dafür kann man am einfachsten einen automatischen Zeitabgleich mit einem Zeitserver im Internet implimentieren. Es gibt dafür verschiedene Programme, XP z.B. kann es selbst. Am meisten eingesetzt wird "Dimension 4", welches jede Minute synchronisiert, was bei einige PC's sowieso kein übertriebener Luxus ist. (Wenn Dimension 4 auf XP eingesetzt wird, soll der XP-eigene Abgleich ausgeschaltet werden).

#### <span id="page-2-4"></span>Interfacing

PC und Funkgerät müssen nun irgendwie miteinander verbunden werden. Es handelt sich um 3 Verbindungen: TX-Audio, RX-Audio und PTT. Dafür gibt es verschiedene fertige Geräte im Handel.